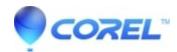

## How can I hide the side panels to have more space on my canvas?

• Gravit Designer Desktop App

Please uncheck ?View > Show inspector panel? and ?View > Show layers panel?. You can also use the <u>Fullscreen mode</u>.

© 1985-2024 Corel. All rights reserved.